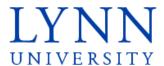

Welcome to Lynn! It is time to activate your myLynn account by resetting your account password. myLynn is where you will find just about everything you'll need as a Lynn University student—including your orientation schedule, class schedule, financial aid documents, tuition payments, grades and email.

If you have not done so already, please activate your account by resetting your myLynn password:

- 1. Go to my.lynn.edu
- 2. Click "Reset Password" in the upper right corner

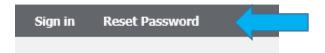

3. Click "Forgot your password". This option will take you to reset your password by entering your personal information. You will need your myLynn username OR your myLynn ID Number.

Please choose between one of the options below:

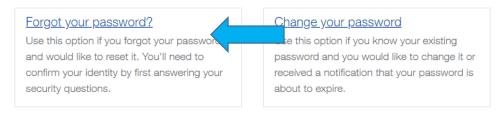

• If you do not know your myLynn Username, click "CLICK HERE" in the instructions.

# Forgot Your Password

\*\*\*\* If you are a NEW STUDENT and you do not know your username CLICK HERE

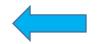

• Enter your student ID and DOB and click "Search" to retrieve your myLynn Username

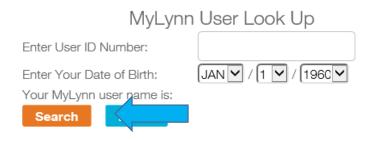

Click the Home button to go back to the "Forgot Password" page.

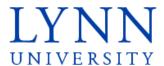

- 4. Enter your username
- 5. Type in the letters/numbers in the CAPTCHA image into the field below it

## Forgot Your Password

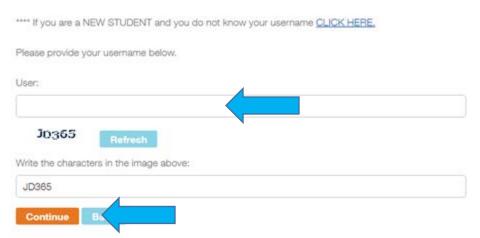

- 6. Click "Continue"
- 7. Enter answers for each security question. Make sure the birthdate format is correct.

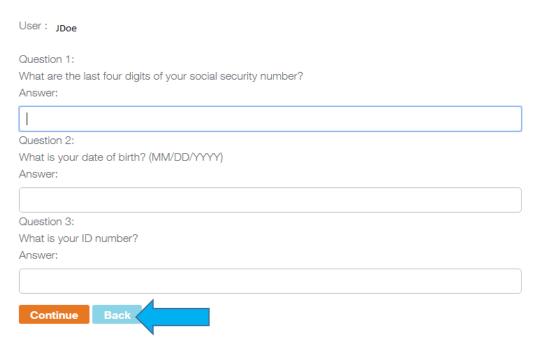

8. Click "Continue"

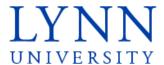

9. Create your new password. Please follow password format displayed on the page..

#### Password Reset

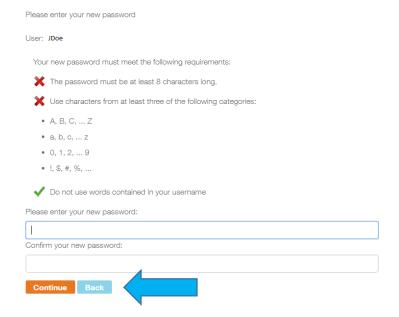

10. Click Continue

### Reset Password

Congratulations!

You have successfully reset your password!

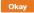

You should receive confirmation that your password was changed. You may receive an error if you password did not comply with password rules. Correct your password and try again.

#### Incorrect password

One or more of the following errors occurred while resetting your password:

- -You have either entered the same password as before
- -You have reset your password too recently.
- -Your password does not meet the password complexity requirements. Error code: 0x800708C5.

If you have any problems, call the Lynn Support Desk at +1 561-237-7979.